Consulta de solicitudes de pedido

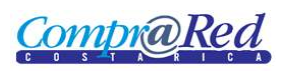

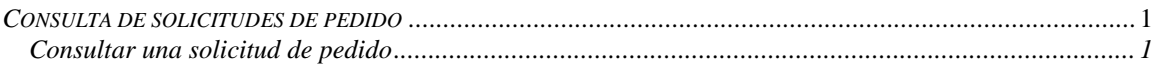

<span id="page-0-0"></span>*Consulta de solicitudes de pedido*

<span id="page-0-1"></span>*Consultar una solicitud de pedido*

Explicación de consultar una solicitud de pedido.

Para poder consultar una solicitud de pedido se requiere el rol de "Administrador de solicitudes de pedido".

El usuario debe estar autenticado para poder incluir un fondo.

Para navegar hacia la página tiene que hacer clic en la opción del menú "Contrataciones | Solicitud de pedido Consulta de solicitudes".

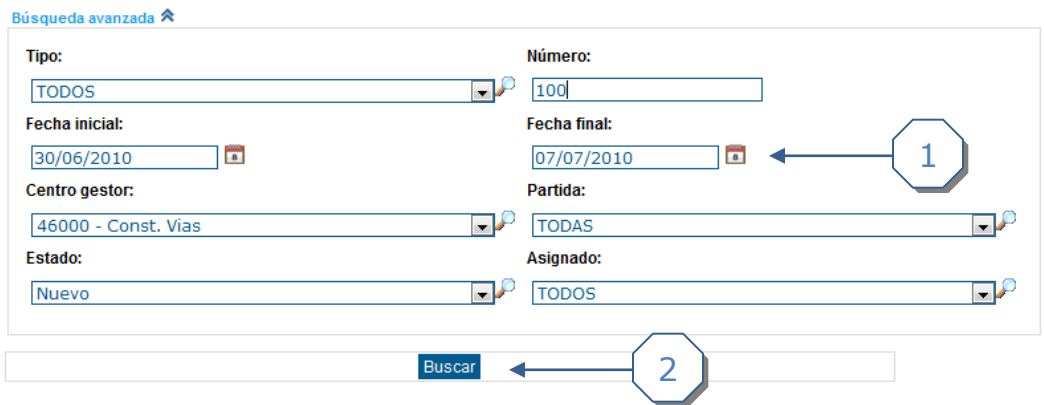

- 1. Definir rangos para la búsqueda de la solicitud.
- 2. Hacer clic en enlace *buscar*